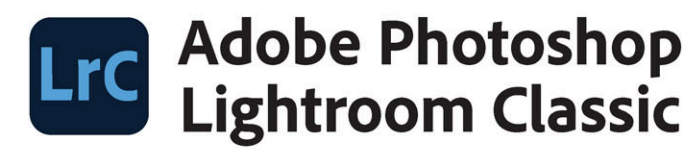

2022  $relense$ 

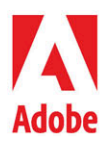

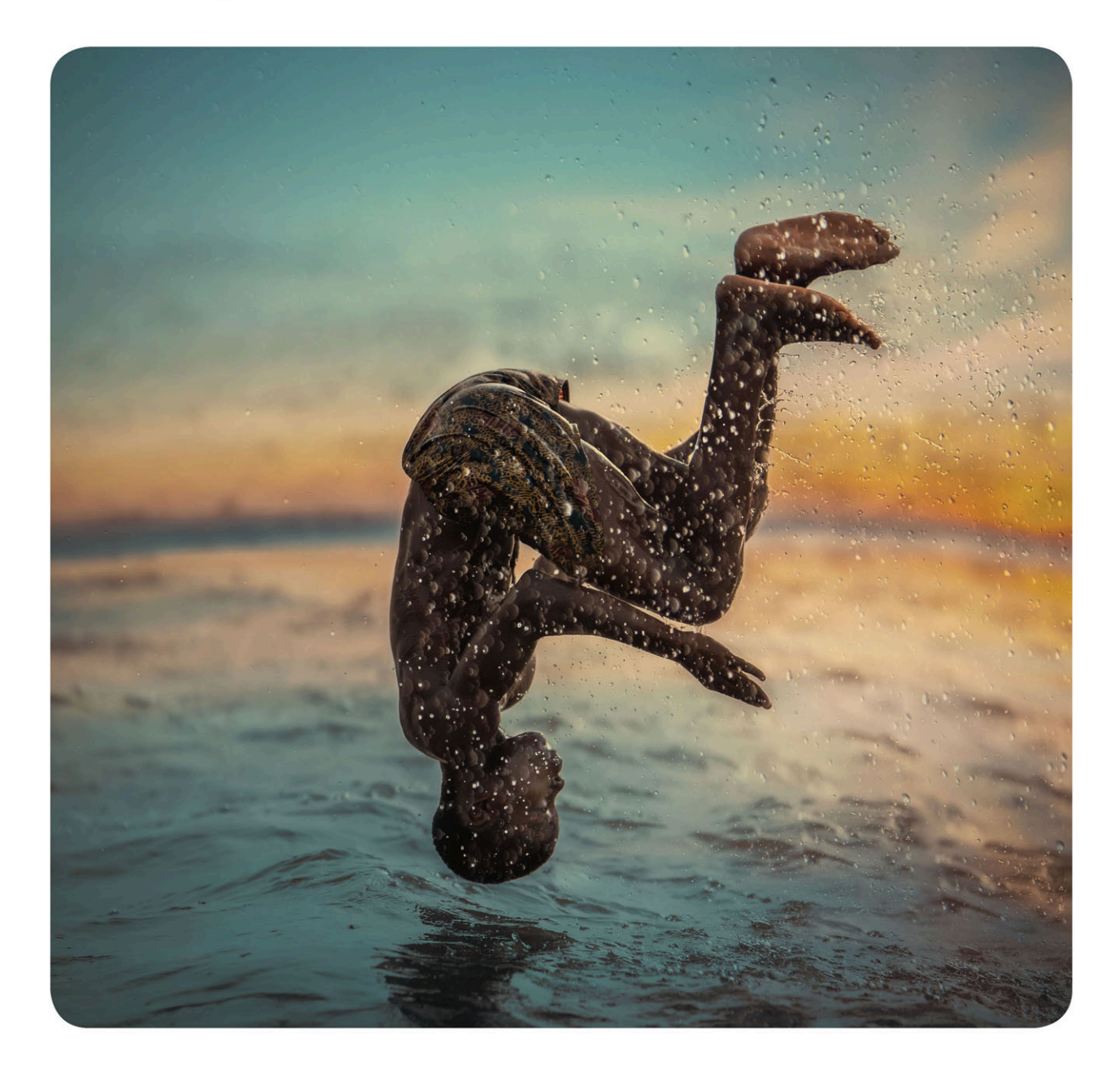

# **Classroom in a Book®**

The official training workbook from Adobe **RC** Concepcion

# **Adobe Photoshop Lightroom Classic**

**2022** release

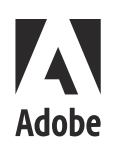

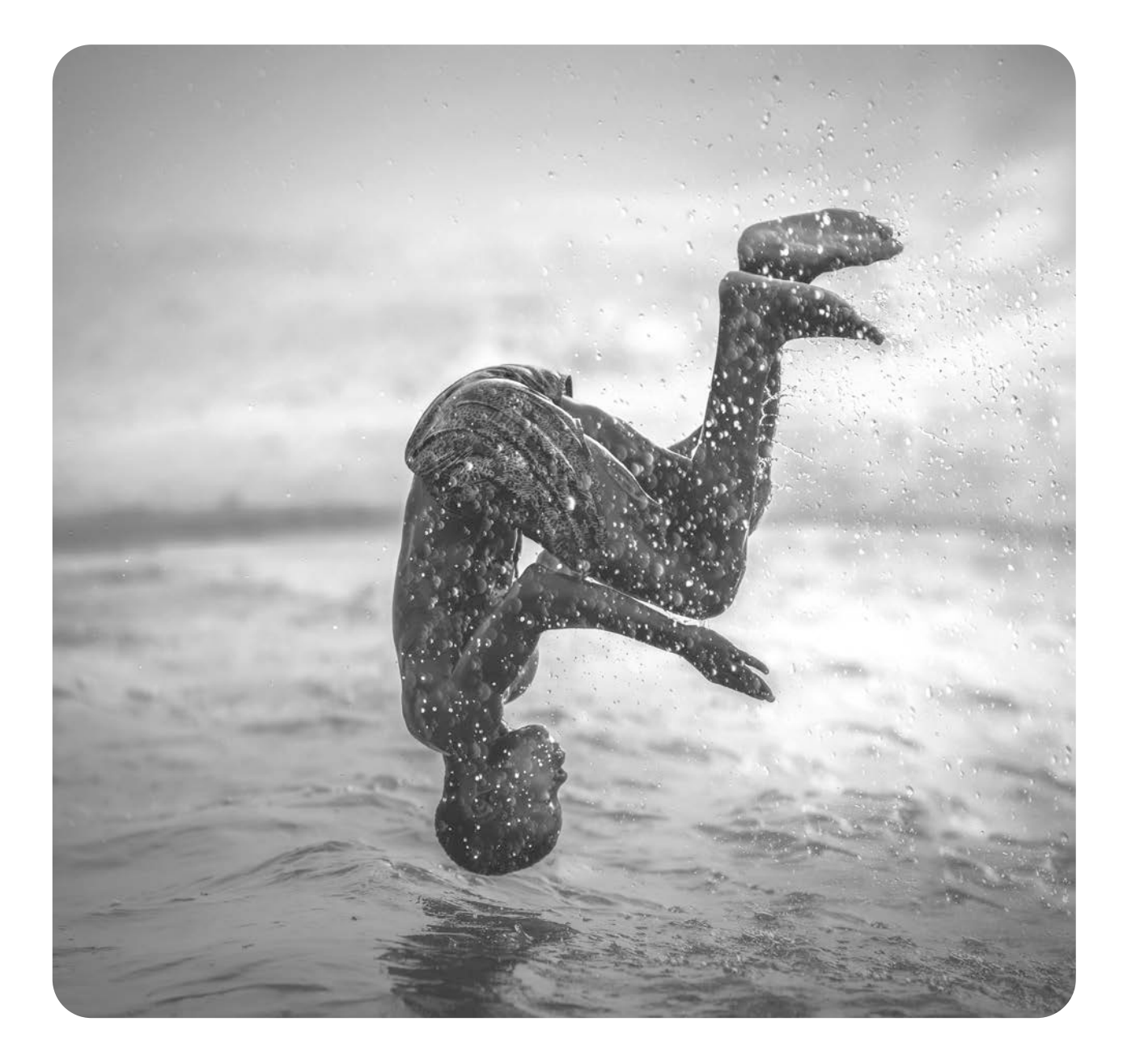

# **[Classroom in a Book](https://www.pearson.de/9780137625253)**®

RC Concepcion The official training workbook from Adobe

## **[Adobe Photoshop Lightroom Classic](https://www.pearson.de/9780137625253) Classroom in a Book (2022 release)**

### **Table of Contents**

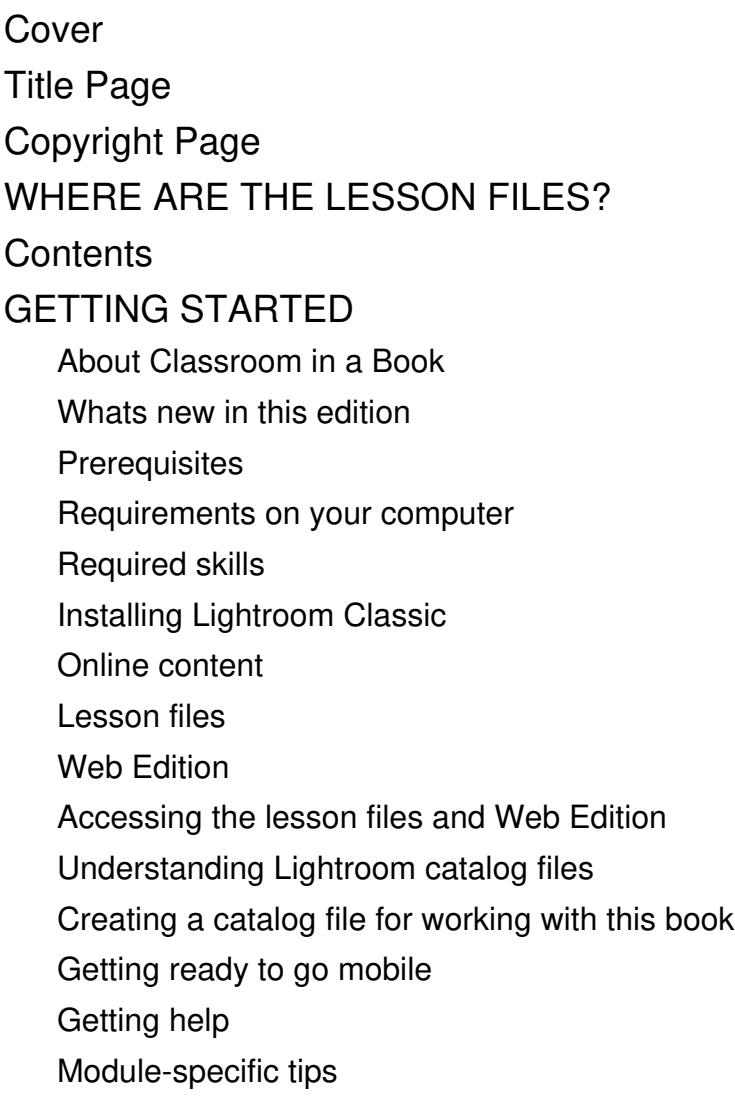

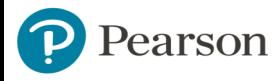

Navigating Help in the application

Accessing Help and support on the web

Additional resources

### [1 A QUICK TOUR OF LIGHTROOM CLASSIC](https://www.pearson.de/9780137625253)

Understanding how Lightroom works

About catalog files

Managing the photos in your catalog

Managing files and folders

Non-destructive editing

Editing photos in another application

The Lightroom Classic workspace

The top panel

The work area

The Toolbar

The Filmstrip

The side panels

Customizing the workspace

The Lightroom Classic modules

The Lightroom Classic workflow

Importing photos

Reviewing and organizing

Culling your images

Working with collections

Rearranging and deleting images in a collection

Comparing photos side by side

Comparing several photos

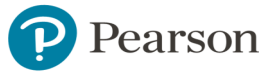

Developing and editing

Using Quick Develop in the Library module

Working in the Develop module

Straightening and cropping an image

Adjusting lighting and tonal balance

Creating effects with the Radial Filter tool

Using the Spot Removal tool

Sharing your work by email

### [PHOTOGRAPHY SHOWCASE: BINUK VARGHESE](https://www.pearson.de/9780137625253)

#### 2 BRINGING PHOTOS INTO LIGHTROOM CLASSIC

Lightroom is your digital notebook The import process Importing photos from a digital camera Organizing your copied photos in folders Backup strategies Renaming files as they are imported Importing images from a hard disk Applying metadata Importing via drag and drop Evaluating photos before importing Images that are already imported Importing to a specific folder Importing from a watched folder Tethered shooting Tethered shooting with a supported camera Viewing imported photos in the work area Setting Grid and Loupe view options

### PHOTOGRAPHY SHOWCASE: JOE CONZO

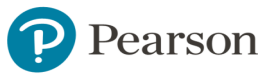

#### 3 EXPLORING THE LIGHTROOM WORKSPACE

Viewing and managing your images

- Adjusting the workspace layout
- Resizing panels
- Showing and hiding panels or panel groups
- Expanding and collapsing panels
- Hiding and showing panels
- Toggling screen modes
- Switching views
- Working in Loupe view
- Using the Loupe view overlays
- Comparing photos
- Using Survey view to narrow a selection
- Flagging and deleting images
- Grouping images in the Quick Collection
- Moving images into or out of the Quick Collection
- Converting and clearing the Quick Collection
- Designating a target collection
- Working with the Filmstrip
- Hiding the Filmstrip and adjusting its size
- Using filters in the Filmstrip
- Changing the sorting order of the thumbnails
- Using a secondary display

#### [PHOTOGRAPHY SHOWCASE: ALAN SHAPIRO](https://www.pearson.de/9780137625253)

#### 4 MANAGING YOUR PHOTO LIBRARY

Folders vs. collections Folders store; they do not organize Using collections to organize images The Quick Collection

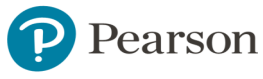

Creating collections Pro tip: Automatic collections from folders Your turn: Make a new collection Working with collection sets Duplicating Collection Sets Collection sets for organizing your work Smart collections Taking your collections on the road Syncing photos from Lightroom Classic Viewing synced photos on your mobile device Editing on the Lightroom.adobe.com site Using keyword tags Viewing keyword tags Adding keyword tags Working with keyword sets and nesting keywords Searching by keyword Using flags and ratings Flagging images Assigning ratings Adding metadata Tagging faces in the People view Organizing photos by location Working in the Map module Geotagging images captured without GPS data Saving map locations Using the Painter tool Finding and filtering files Using the Filter bar to find photos Using the filters in the Filmstrip

### [PHOTOGRAPHY SHOWCASE: TITO HERRERA](https://www.pearson.de/9780137625253)

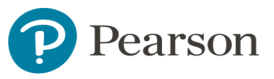

#### 5 DEVELOPING BASICS

The Develop module

Reorganize the Develop module

Creating a collection from a previous import

Cropping and rotating images

Changing crop overlays

Using the Straighten tool

Cropping to specific dimensions

Seeing your crop better

What are camera profiles?

Profiles in Lightroom

Using the Profile Browser

Setting your pictures white balance

Setting exposure and contrast

Adjusting shadows and highlights

Adjusting whites and blacks

Clarity, vibrance, and saturation

Adding detail to your images

Lens corrections and transformations

Using snapshots for variations

### [PHOTOGRAPHY SHOWCASE: SARA LANDO](https://www.pearson.de/9780137625253)

#### 6 ADVANCED EDITING

A major change to Lightroom: AI-based selections and masking Using Select Sky and Select Subject Adding and Subtracting from Selections New Color Range and Luminance Selection Combining several types of masks in one image AI-based selections also in Lightroom mobile Using the Linear Gradient tool

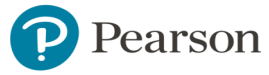

Using the Radial Gradient tool Using the Masking Brush tool Removing distractions with the Spot Removal tool Removing sensor spots and syncing changes Removing objects from photos HSL and Tone Curve adjustments Working with the HSL/Color panel Working with the Tone Curve panel Creative color and black-and-white effects Converting a color photo to black and white Color Grading The Effects panel Making panoramas Merging to a panorama in Lightroom Classic Headless mode for panoramas Making HDR images Merging to HDR in Lightroom Classic Headless mode for HDR Creating HDR panoramas Saving time in Lightroom Applying previous corrections Synchronizing corrections Creating a Develop preset [PHOTOGRAPHY SHOWCASE: LATANYA HENRY](https://www.pearson.de/9780137625253)

#### 7 CREATING A PHOTO BOOK

Assembling photos for a book

Working in the Book module

Setting up a photo book

Changing page layouts

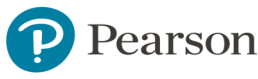

Adding page numbers to a photo book

Placing photos in a book layout

Changing the images in a photo book

Working with photo cells

Setting a page background

Adding text to a photo book

Working with text cells

Fine-tuning type

Working with captions

Creating a custom text preset

Saving and reusing custom book page layouts

Creating a saved book

Copying a saved book

Exporting a photo book

### [PHOTOGRAPHY SHOWCASE: GREGORY HEISLER](https://www.pearson.de/9780137625253)

#### 8 CREATING A SLIDESHOW

Assembling photos for a slideshow Working in the Slideshow module Choosing a slideshow template Customizing your slideshow template Adjusting the slide layout Setting up the slide background Adjusting stroke borders and shadows Adding a text overlay Creating a saved slideshow Refining the content of a slideshow Adding sound and motion to your slideshow Saving a customized slideshow template Exporting a slideshow

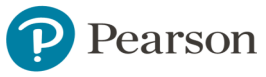

Playing an impromptu slideshow

My suggested settings for a slideshow

[PHOTOGRAPHY SHOWCASE: AMY TOENSING](https://www.pearson.de/9780137625253)

#### 9 PRINTING IMAGES

Creating a collection from the existing images About the Lightroom Classic Print module About layout styles and print templates Selecting a print template Specifying the printer and paper size Customizing print templates Changing the number of cells Rearranging the photos in a print layout Creating stroke and photo borders Customizing your identity plate Printing captions and metadata information Saving your customized print template Creating a Custom Package print layout Changing the page background color Confi guring the output settings Using color management Color managed by your printer Color management controlled by Lightroom Tweaking printed color manually Saving print settings as an output collection Printing your job PHOTOGRAPHY SHOWCASE: ERIKA BARKER

### 10 MAKING BACKUPS AND EXPORTING PHOTOS

Preventing data loss Backing up the catalog file

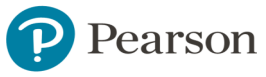

Exporting metadata Backing up the library Exporting images as a catalog Exporting photos Exporting JPEG files for onscreen viewing Exporting as PSD or TIFF for further editing Exporting as original or DNG for archiving Using export presets Creating user presets Using Multi-Batch Export

### [PHOTOGRAPHY SHOWCASE: MARANIE STAAB](https://www.pearson.de/9780137625253)

#### 11 AN OVERVIEW OF MY WORKFLOW

Keep your computer clean Workflow overview: Hot, medium, and cold Workflow: Hot status Importing the pictures Iterative culling: picks and rejects Collection sets and collections Backing up your images Workflow: Medium status Your need to access pictures diminishes over time Creating Smart Previews Selecting your external hard drive Moving your images to the external drive Relinking missing folders Backing up your external drive Workflow: Cold status What is a NAS device? Moving your folder to the NAS device

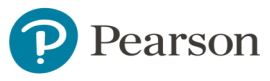

Accessing files on the NAS over the internet Using smart collections for catalog cleanup

INDEX [BONUS LESSON PUBLISHING YOUR PHOTOS](https://www.pearson.de/9780137625253)

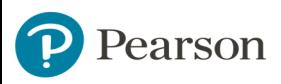